# Technical Instructions for Online Student Exam Registration

**Below mentioned settings are recommended to access online Student Exam Registration application from applicant's computer**

### **System Requirements**

- **Hardware Requirements** 
	- Recommended screen resolution 1024\*768 pixels
	- Minimum RAM: 1 GB, Recommended 2 GB
	- ▶ 300 GB disk space available
	- ▶ 2 GHz Intel Core 2 Duo processor or higher

## **Internet Connectivity**

Minimum speed of Internet connectivity required 1 Mbps

### **Software Requirements**

PC: Windows® Vista/7 operating system with one of the following browsers:

- ▶ Internet Explorer (IE) 8
- Mozilla Firefox version 30.0 or later
- ▶ Turnoff pop-up blocker in browser

#### **How to turnoff pop-up blocker in Mozilla Firefox**

- 1. Start Firefox
- 2. Go to the Tools menu and click on "Options" Now option window will be opened
- 3. Click on Content Tab

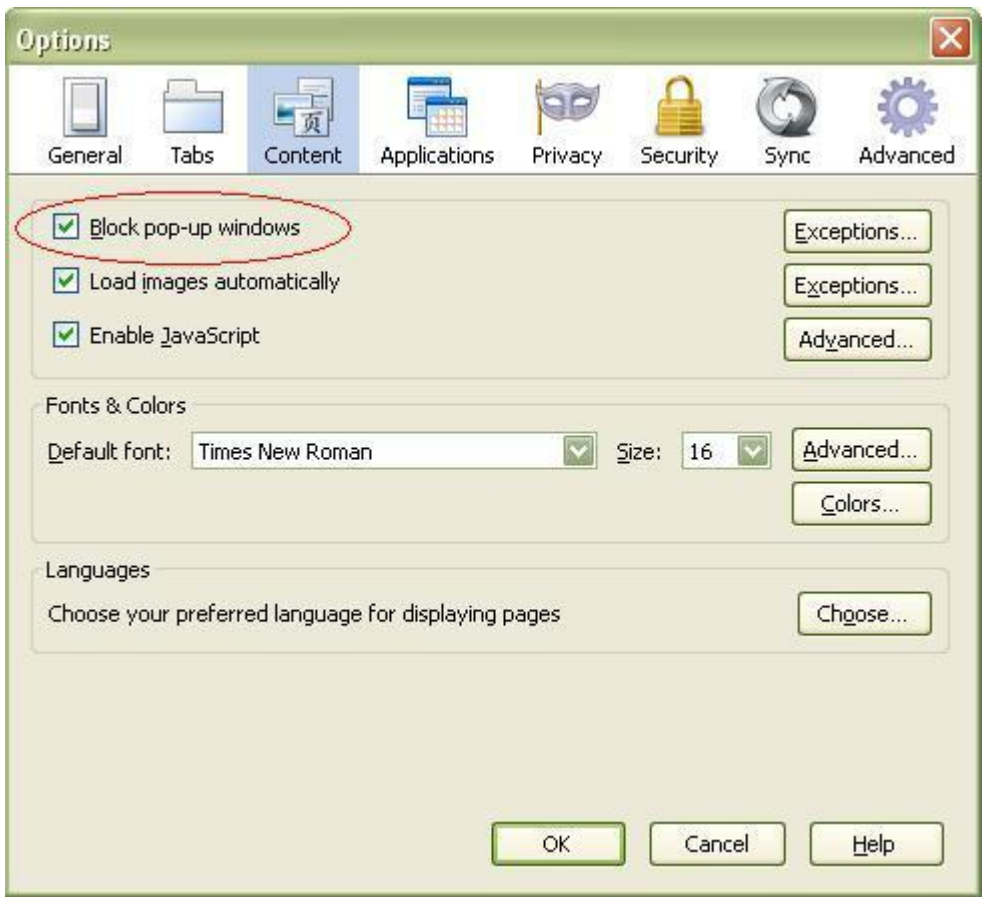

- 4. To turnoff all pop-ups just uncheck the "Block pop-up windows" box.
- 5. Click "OK"

## **How to turnoff pop-up blocker in Internet Explorer**

1. Go to the Tools menu and click on "Internet Options"

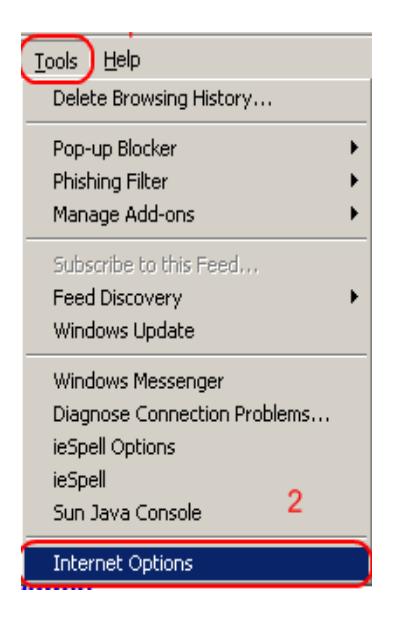

- 2. Now option window will be opened
- 3. Click on "Privacy"

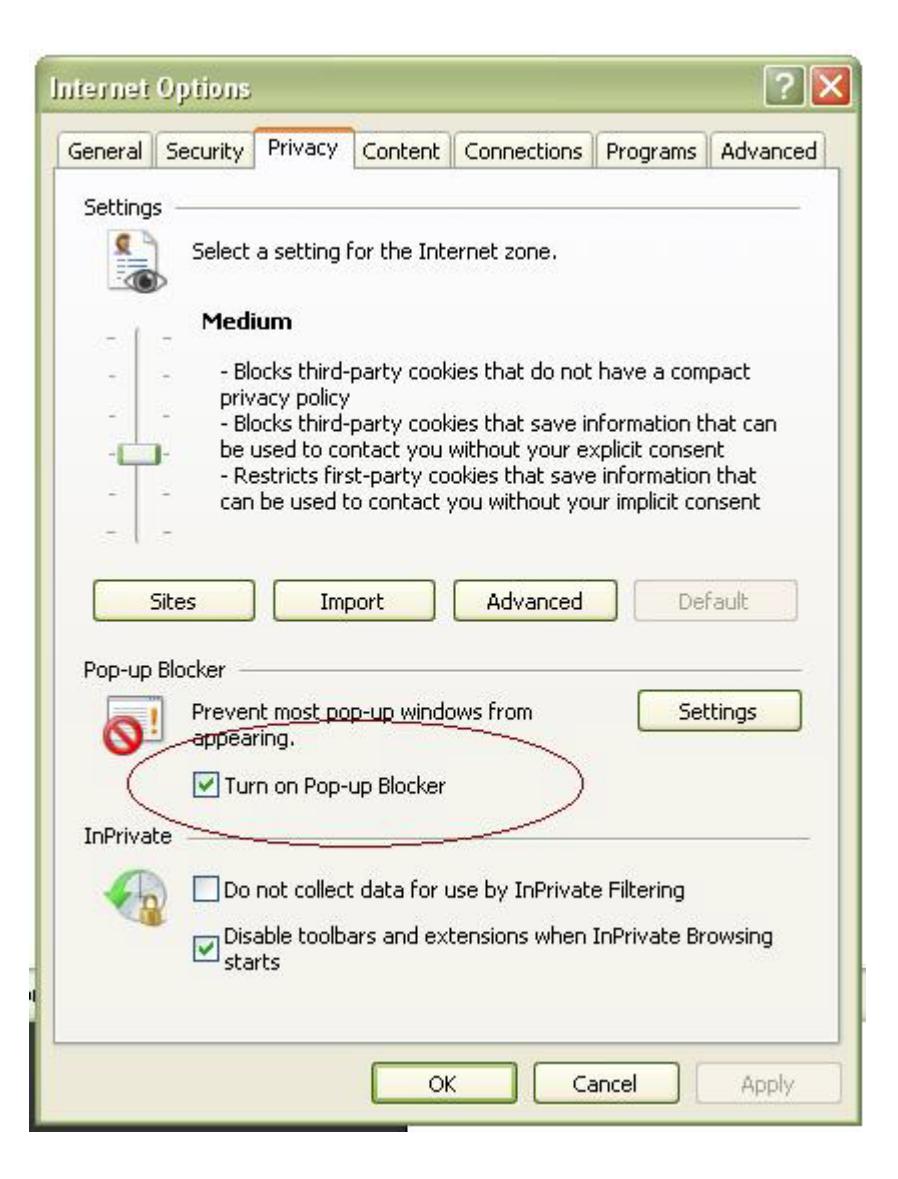

- 4. To turnoff all pop-ups just uncheck the "Block pop-up windows" box.
- 5. Click "OK"
- ▶ Enable Java Script in browser
- **How to Enable Java script in Internet Explorer**

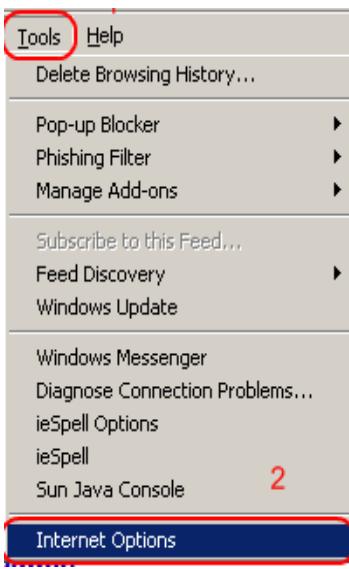

- 3. Click **Security**
- 4. Click **Internet**
- 5. Click **Custom level…**

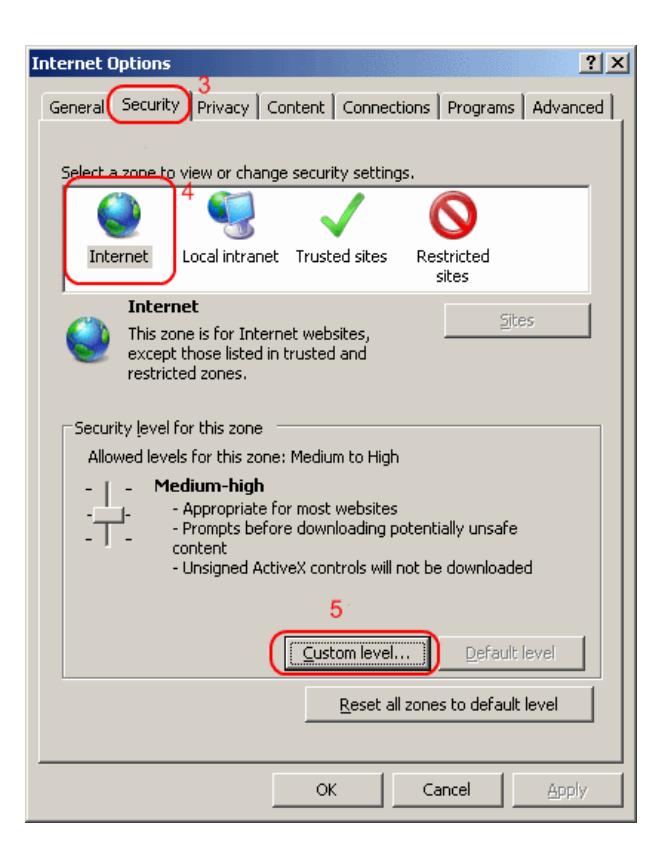

6. Scroll down to **Scripting** and select the radio button to **Enable** or **Disable** it. You may also opt for IE7 to **prompt** you to allow scripts to run.

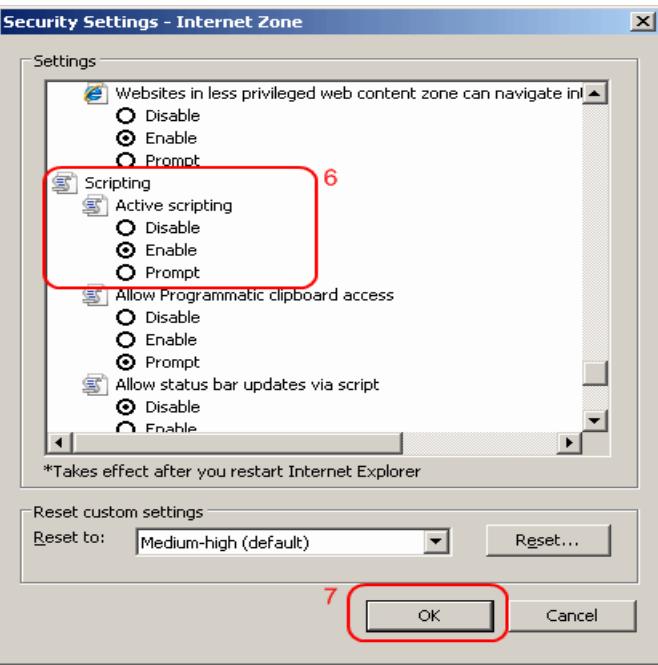

7. Click **OK**, then **OK** again.

JavaScript should now be enabled or disabled in Internet Explorer 7.

#### **How to enable Java script in Mozilla Firefox**

1. At the top of the Firefox window, click on the Tools menu, and select Options...

2. In the Options window, select the Content panel.

3. **Enable JavaScript:** Select this option to permit JavaScript to execute on your computer.

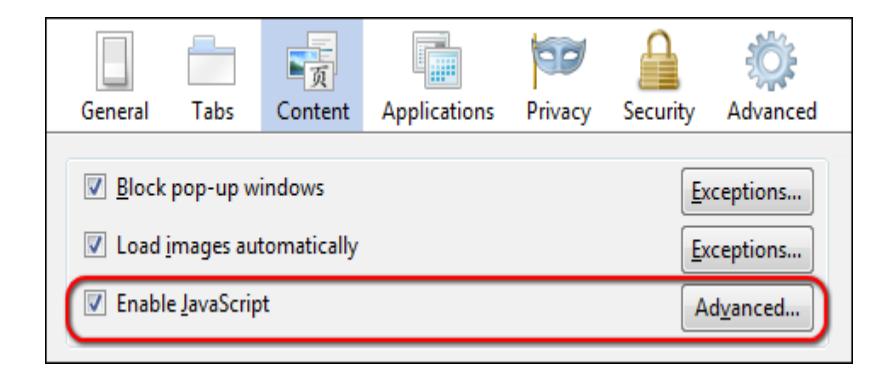

1. Click OK to close the Options window

### **Know before applying**

**Applicant has to upload attachments while applying. Scanned the required attachments and save to e ither ( .jpg, .jpeg) format. to up load Candidate's Picture and Candidate's Signature. Size <= 5KB and Size >= 20KB. Approx Dimensions : Width 100px, Height 120px** 

 **Other Instruction for photograph**

 **1. Photograph must be taken in a White or a very light background.** 

 **2. Face should occupy about 50% of the area in the photograph, and with a full face view look ing into the c amera directly. The mai n fe atures of th e fac e mu st not b e covered b y h air of t he h ead, an y c loth or any s hadow. F orehead, b oth e yes, n ose, cheeks, lip, and chin should be clearly visible..**

 **3. Please do not upload Mobile phone photographs of Candidate.**

 **4. You must n ot w ear sp ectacles w ith d ark or t inted glas ses, only clear gl asses ar e permitted.**

 **Other Instruction for Signature**

- **1. Please put your signature with a black or dark blue ink on a white paper.**
- **2. Please do not upload Mobile phone photographs of signature.**
- **In case of Disability, Disability certificate needs to be attached. File format (.jpg, .jpeg) and Size>= 20KB and size <= 200KB.**
- **In c ase o f Student Ot her than G SEB o r GSOS B oard, M igration certificate and Equivalence Certificate needs to be attached. File format (.jpg, .jpeg) and size<= 15 KB and Size <= 100KB.**
- **In c ase o f Regular S tudent S SC M ark sh eet needs t o b e a ttached. F ile format (.jpg, .jpeg) and size<= 15 KB and Size <= 100KB.**
- ×  **In case of Repeater Student HSC Fail Mark sheet needs to be attached. File format (.jpg, .jpeg) and size<= 15 KB and Size <= 100KB.**
- Þ.  **In ca se o f Isolated I.T.I S tudent HSC Mark s heet, S chool leaving, I .T.I certificate needs to be attached. File f ormat ( .jpg, .jpeg) a nd size<= 15 KB and Size <= 100KB.**
- ×  **In case of open school student SSC mark sheet, HSC Mark sheet, Affidavit needs to be attached. F ile format (.jpg, .jpeg) and size<= 15 KB and Size <= 100KB.**
- ٠  **Photo, S ignature, C ertificate(s) or any o ther required attachment(s) m ust be adequately visible else can be rejected.**

## **How to download User Guide**

 **Please download and read user guide carefully before apply online. To read guideline Adobe Reader 8 or above must be installed on your computer You can visit to view ONLINE Help at** [http://hscexamreg.gseb.org/home.aspx](http://hscstudentexamreg.gseb.org/home.aspx)

**P** In case of any query please contact to 80=0-"